According to an instruction from your institution a cash payment was allocated to you. This allocation will be paid directly into your bank account. To achieve this, you need to upload your banking details.

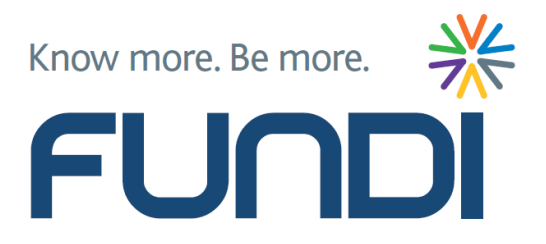

## **Here is how you do it in 3 easy steps**

## Go to [https://mycard.fundi.co.za](https://mycard.fundi.co.za/) and click on "Banking Details".

**NO FUNDI CARD Upload Banking Details** Use button below to upload your banking details. **Banking Details** 

## **2** Complete all fields

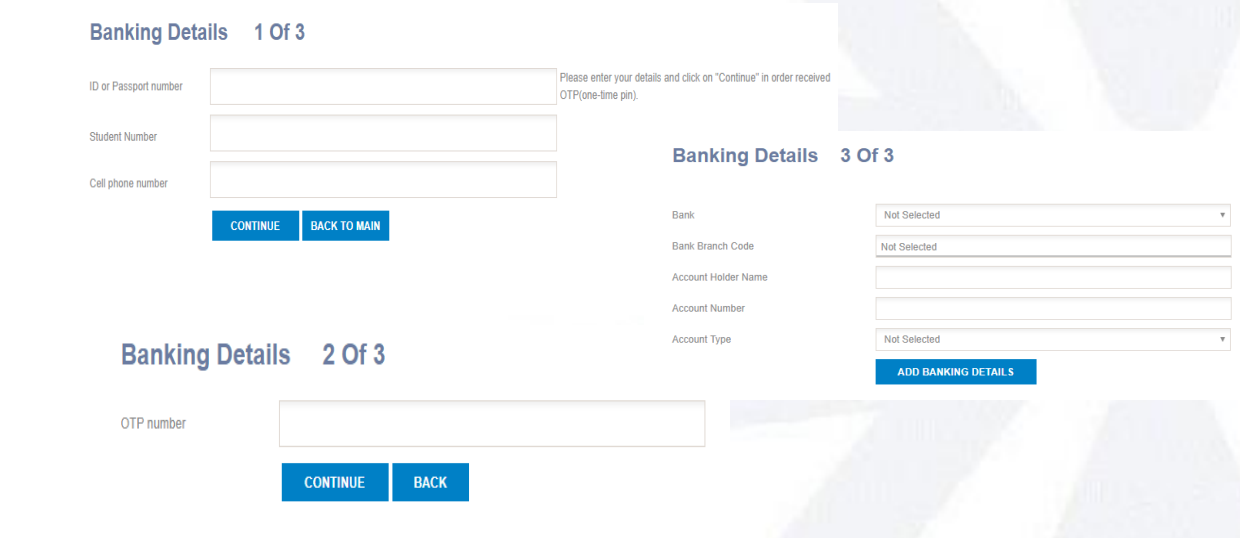

**3** Click on "Add Banking Details".

## *Please take note:*

*As an approved NSFAS student, your institution must allocate funding to you before you can upload banking details. You only have to upload your banking details once. The bank account should belong to you and this information will be verified. You will be notified via sms if verification is not successful, and you would then have to resubmit. If you change your banking details, you have to upload new banking details 5 working days prior to payment. Your cash allocation will be paid out 3 working days after submitting your bank details.*

*Enquiries: [fundicard@fundi.co.za](mailto:fundicard@fundi.co.za)*